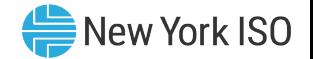

# Outage Scheduler (OMS) System Generator Owner (GO) Edition

Instruction by: Gina E. Craan, Manager, Market Training, NYISO Development by: Kelly Stegmann, Senior Market Trainer, Market Training, NYISO

Pre-Market Trials Training July 5-7, 2022 Remote Learning

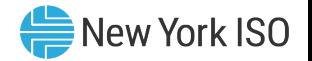

# Presentation Outline

- OMS Implementation Date and System Benefits
- OMS User Requirements
- OMS Application Walk-Through
- **Next Steps**
- Additional Resources

#### OMS Implementation Date & System Benefits

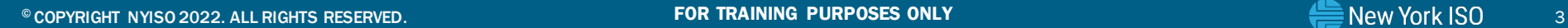

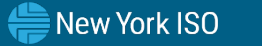

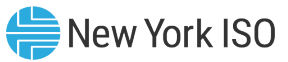

# Outage Scheduler (OMS) System Implementation

- Targeted Implementation set for October 2022
- Benefits of OMS
	- User-Friendly
	- $\checkmark$  Secure
	- Web-based
	- $\checkmark$  Ease of application modifications/upgrades

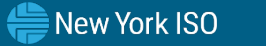

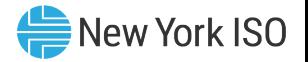

#### ■ Hardware Specifications

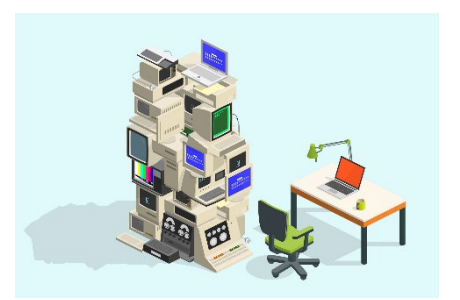

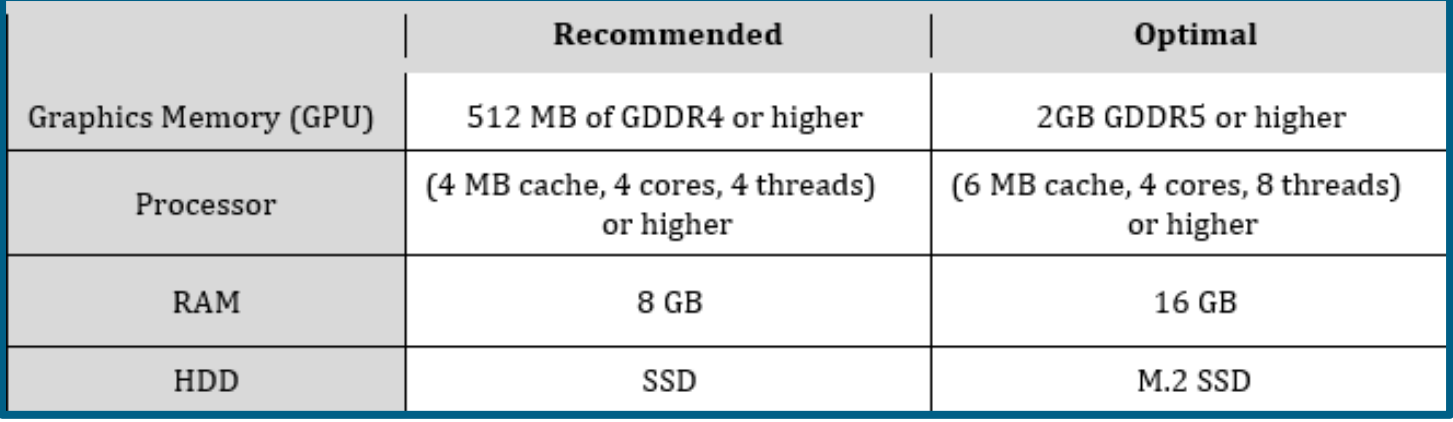

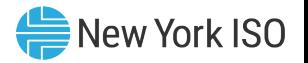

#### ■ Software Specifications

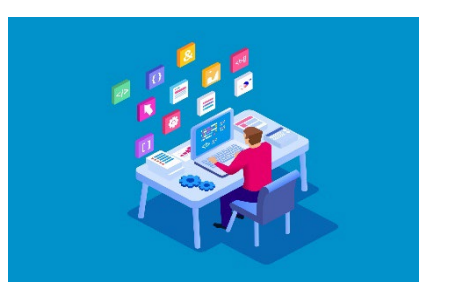

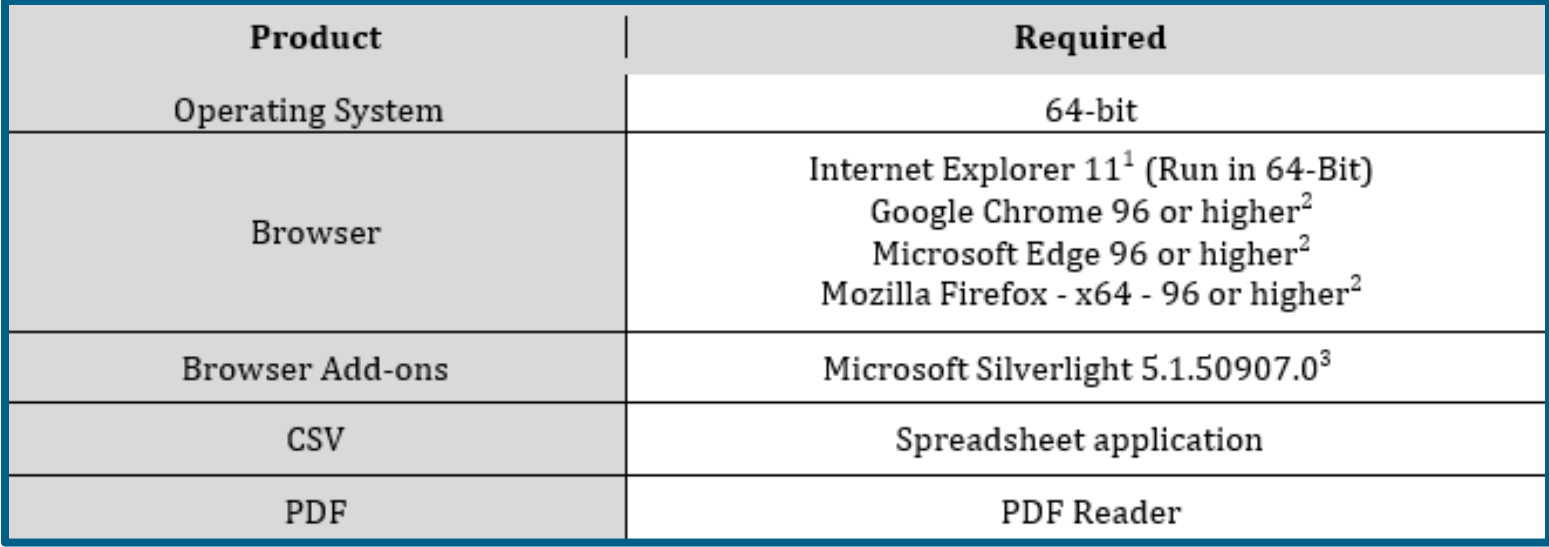

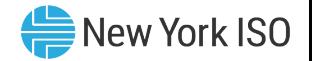

#### ■ Network Specifications

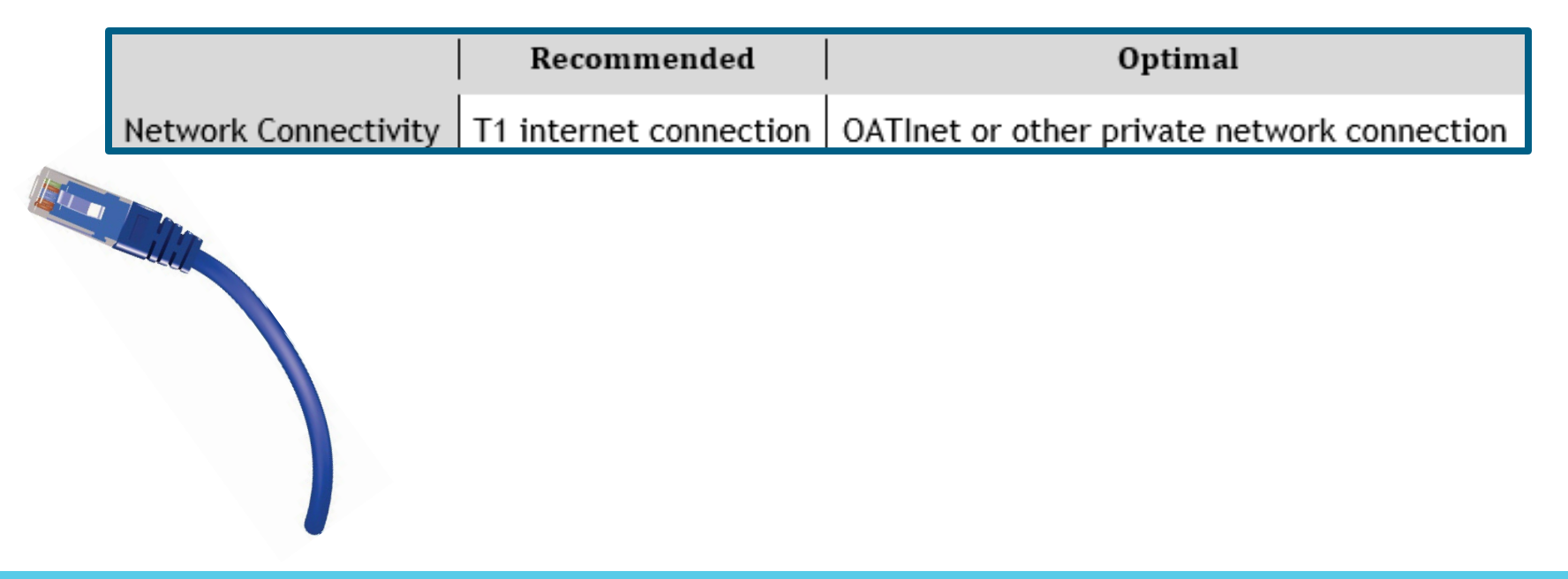

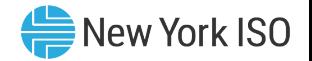

#### Digital Certificate

- Valid NAESB Digital Certificate Required
	- Installed on respective computer
	- Specific to respective browser used to access OMS

#### **MIS Privileges**

- 1<sup>st</sup> OMS Privileges must be set-up for MIS account at *Org Level* 
	- Assigned by NYISO
- 2<sup>nd</sup> OMS Privileges must be assigned to MIS account at *User Level* 
	- Assigned by organization's MIS Administrator

#### OMS Application Walk-Through

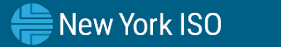

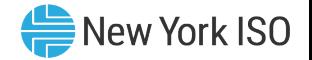

## **NYISO Market Access Login**

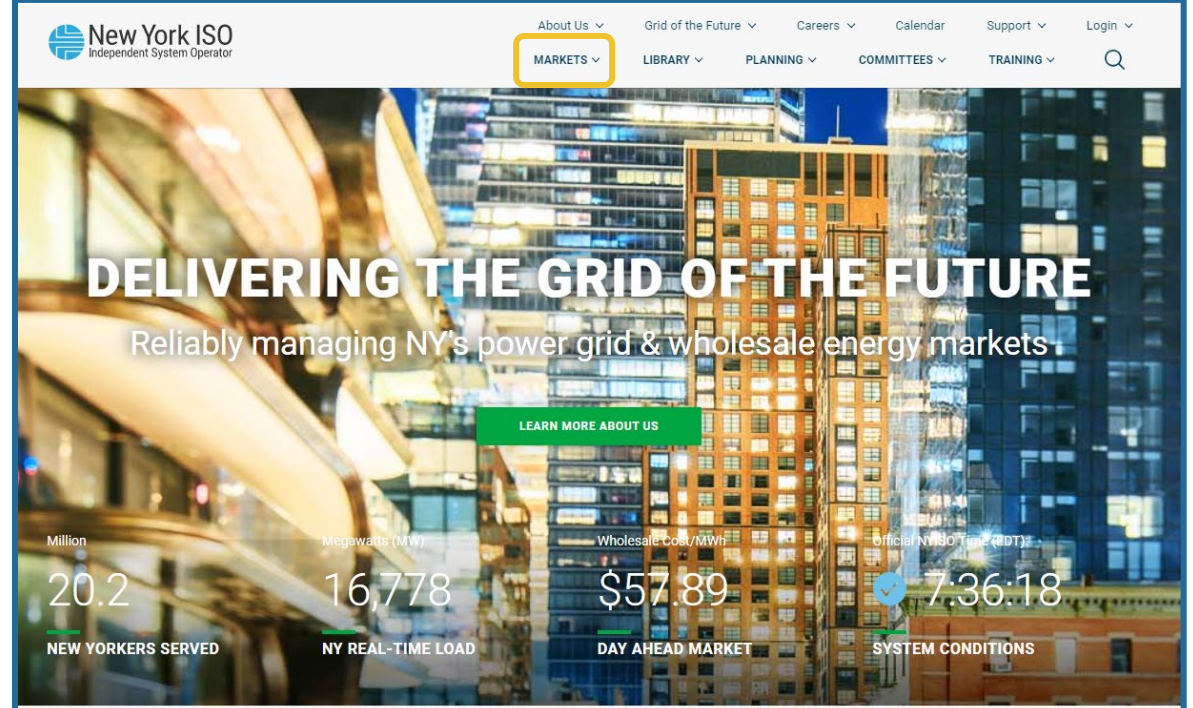

FOR TRAINING PURPOSES ONLY ©COPYRIGHT NYISO 2022. ALL RIGHTS RESERVED

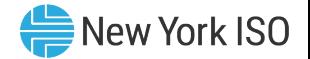

#### **NYISO Market Access Login**

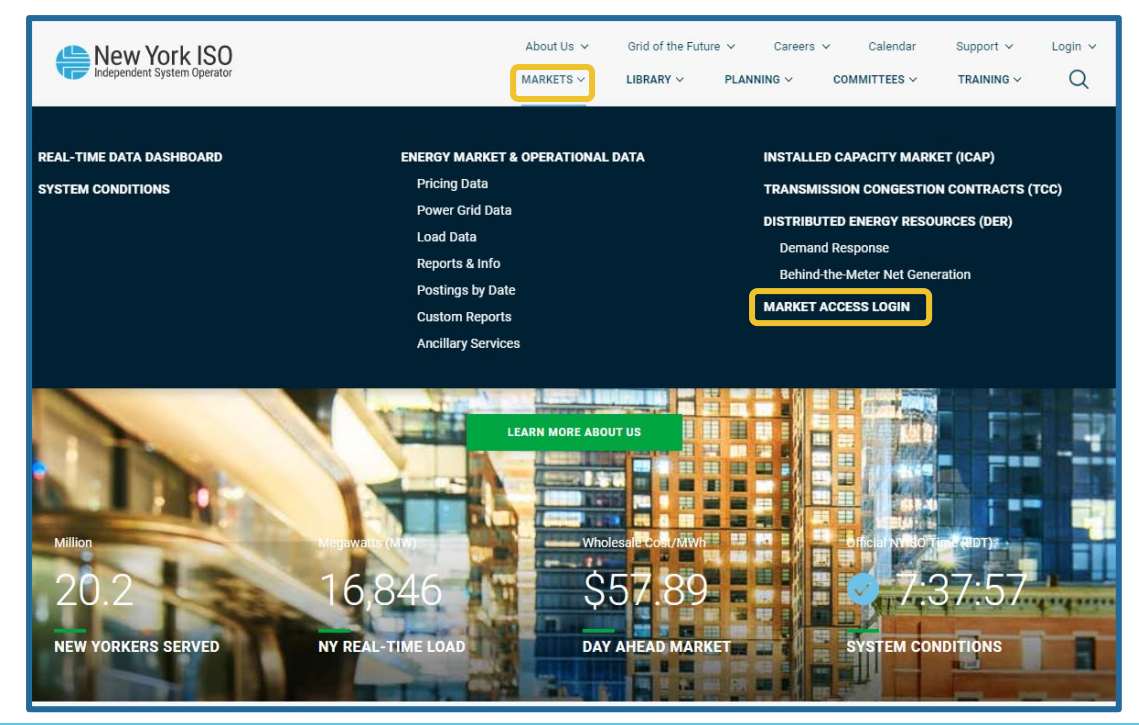

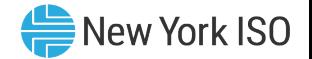

### **NYISO Market Access Login**

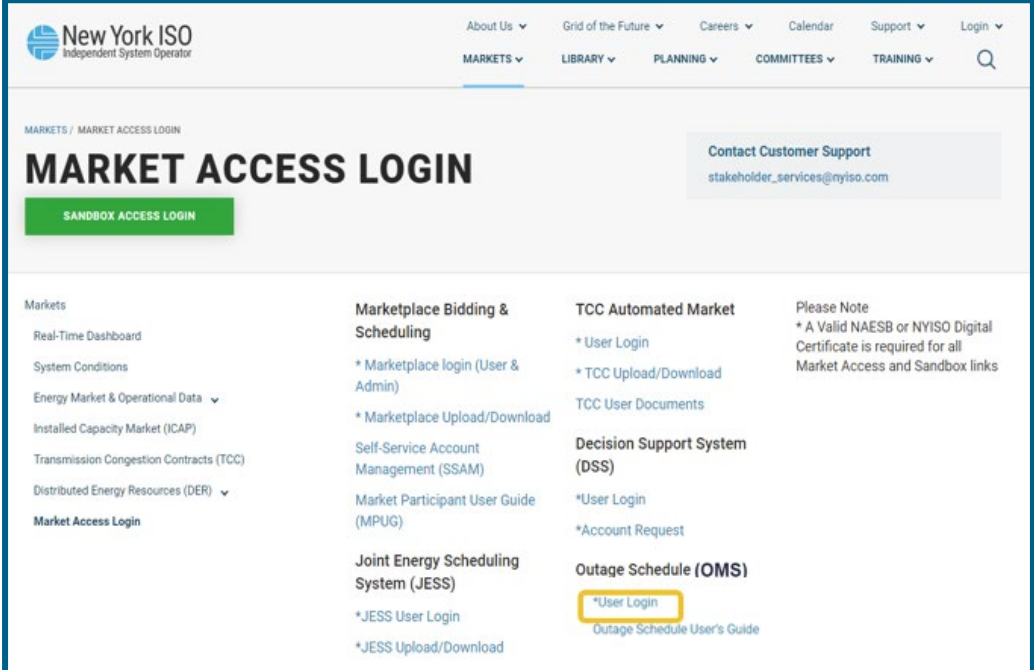

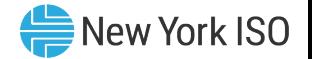

**OMS User Loging** 

Password is ca

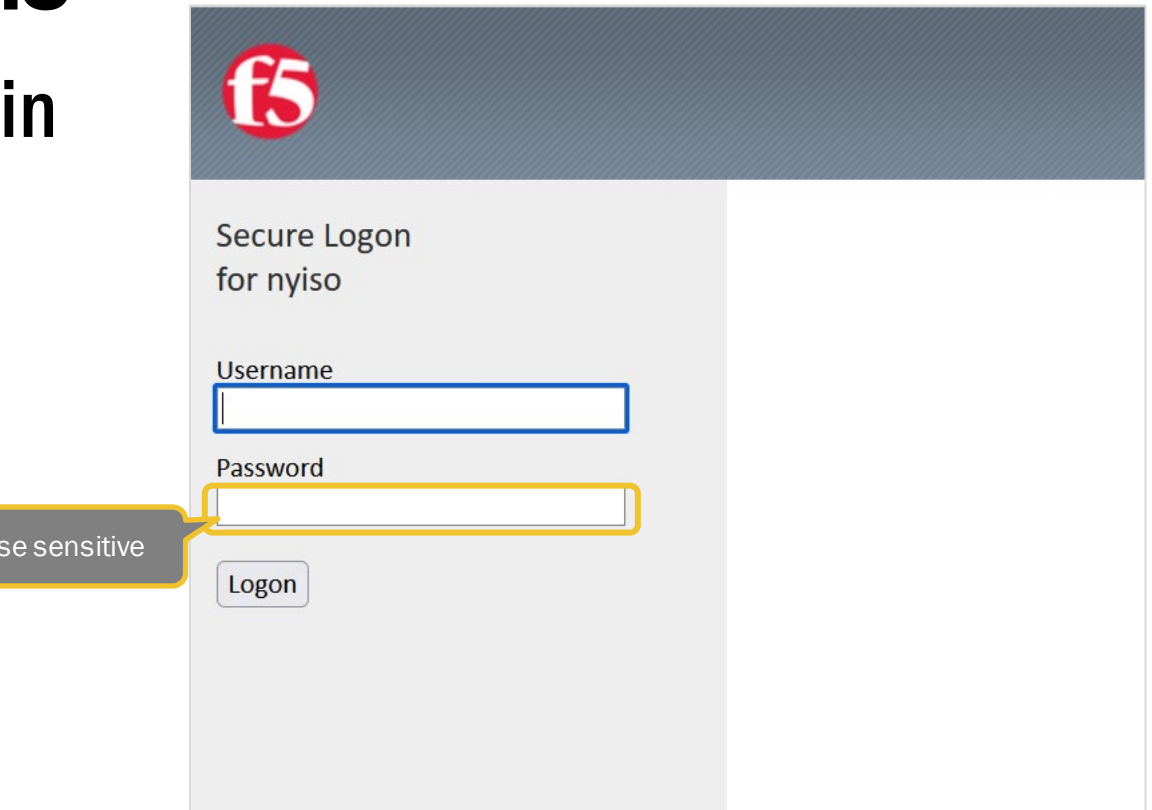

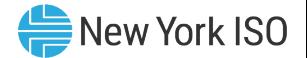

#### OMS Dashboard

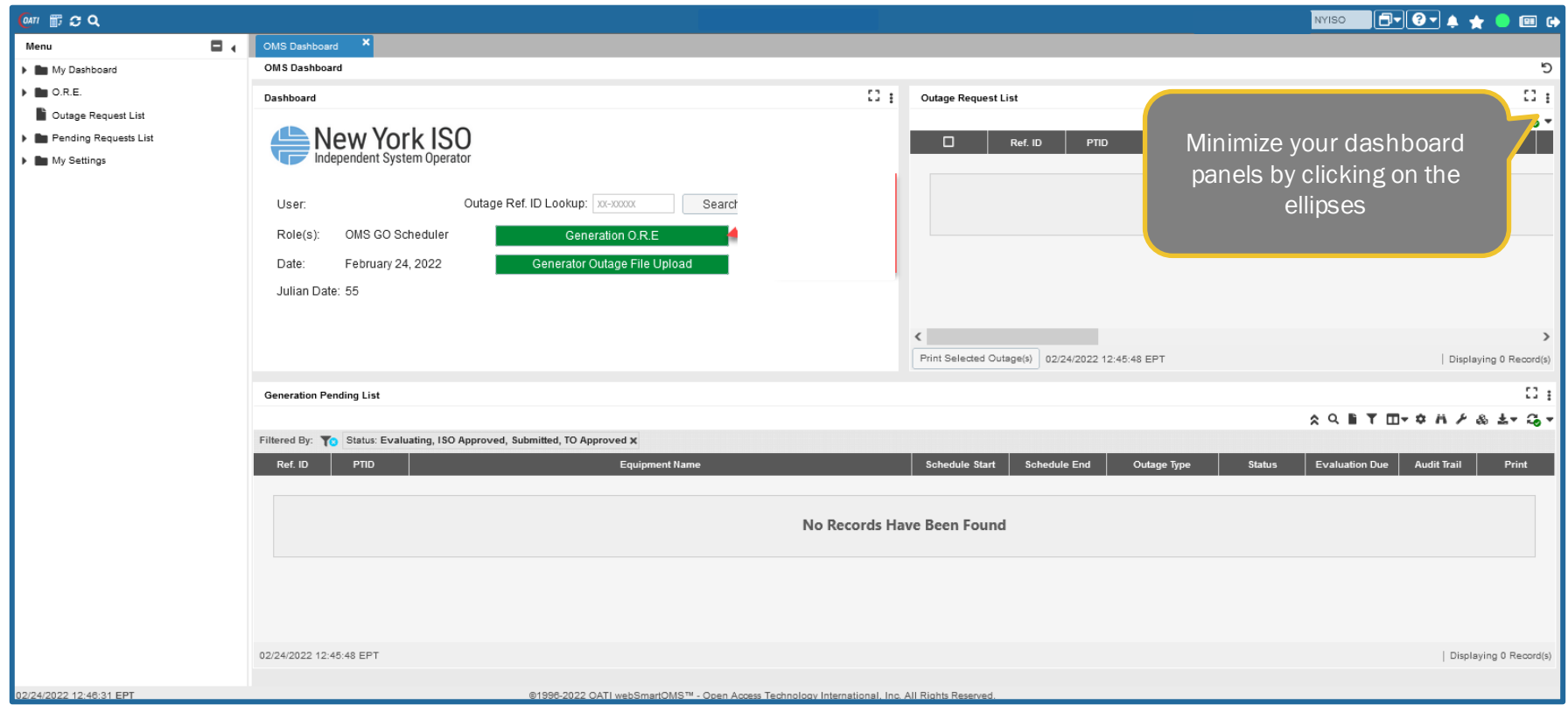

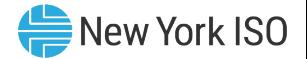

#### OMS Dashboard

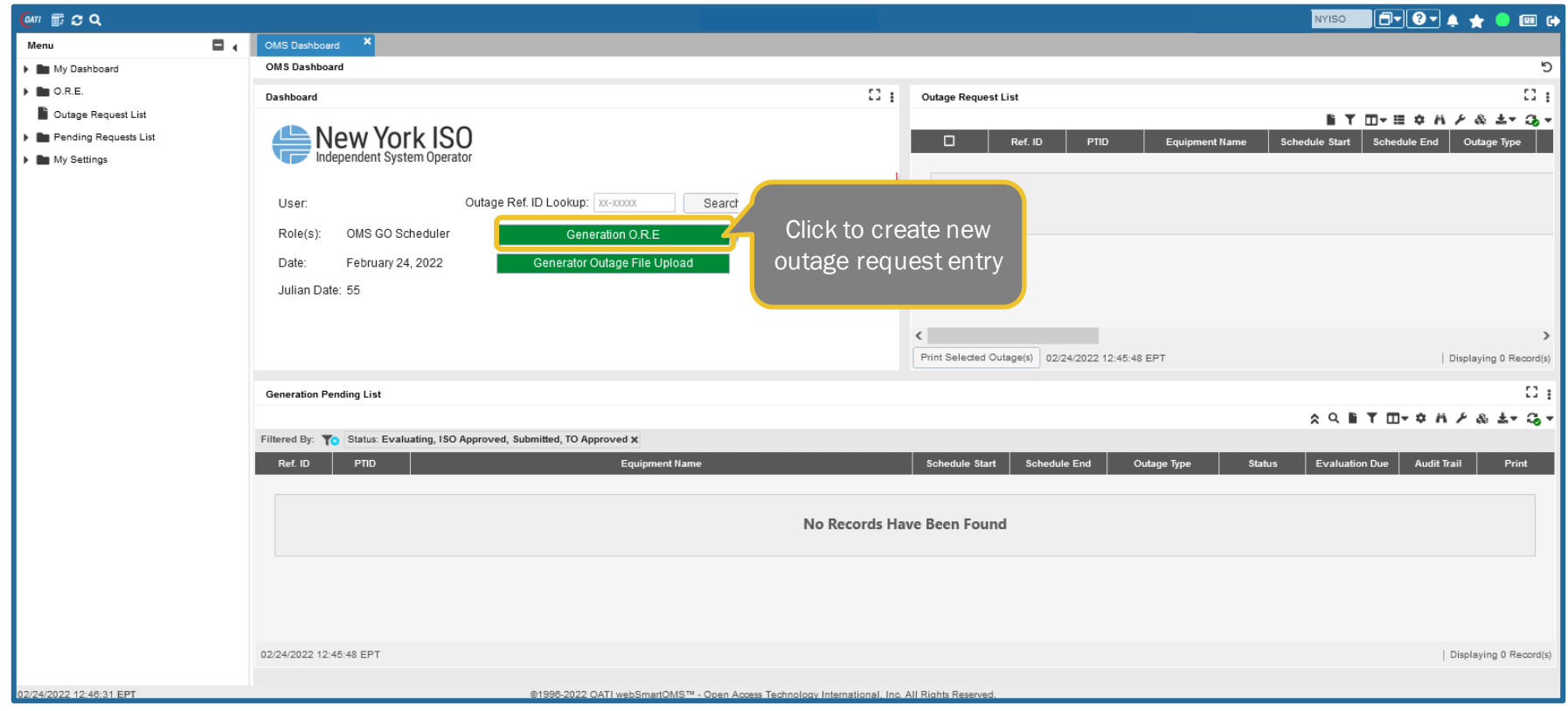

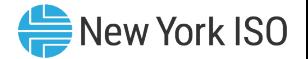

#### ■ General

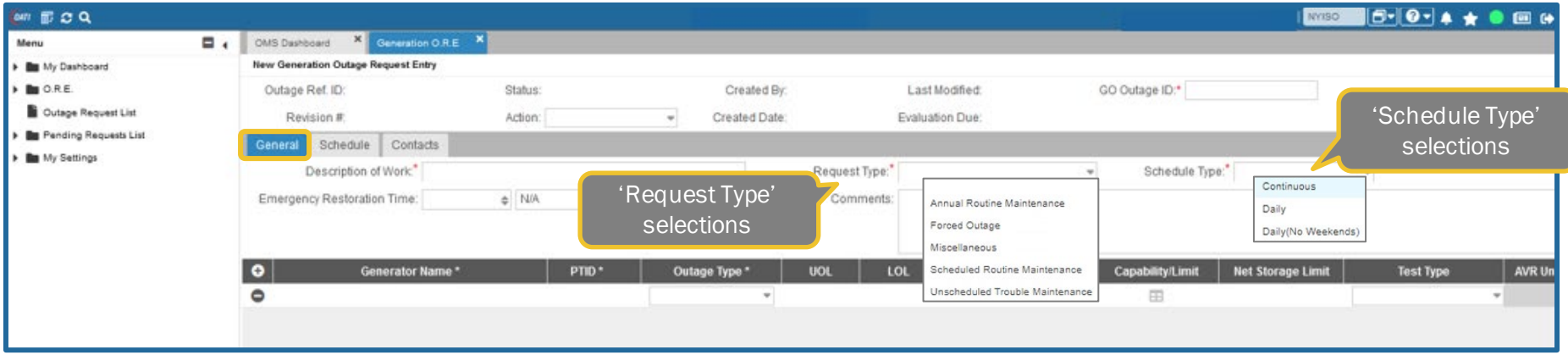

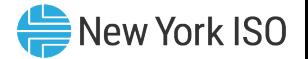

#### ■ Schedule

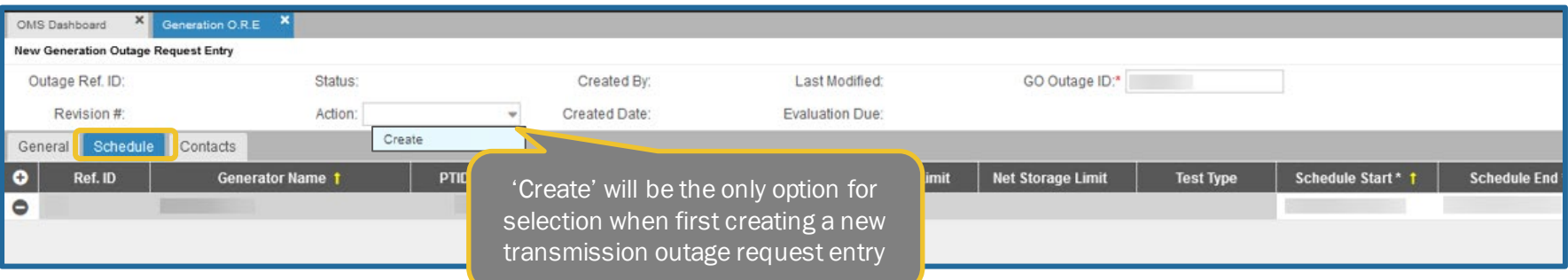

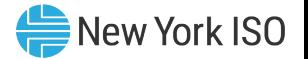

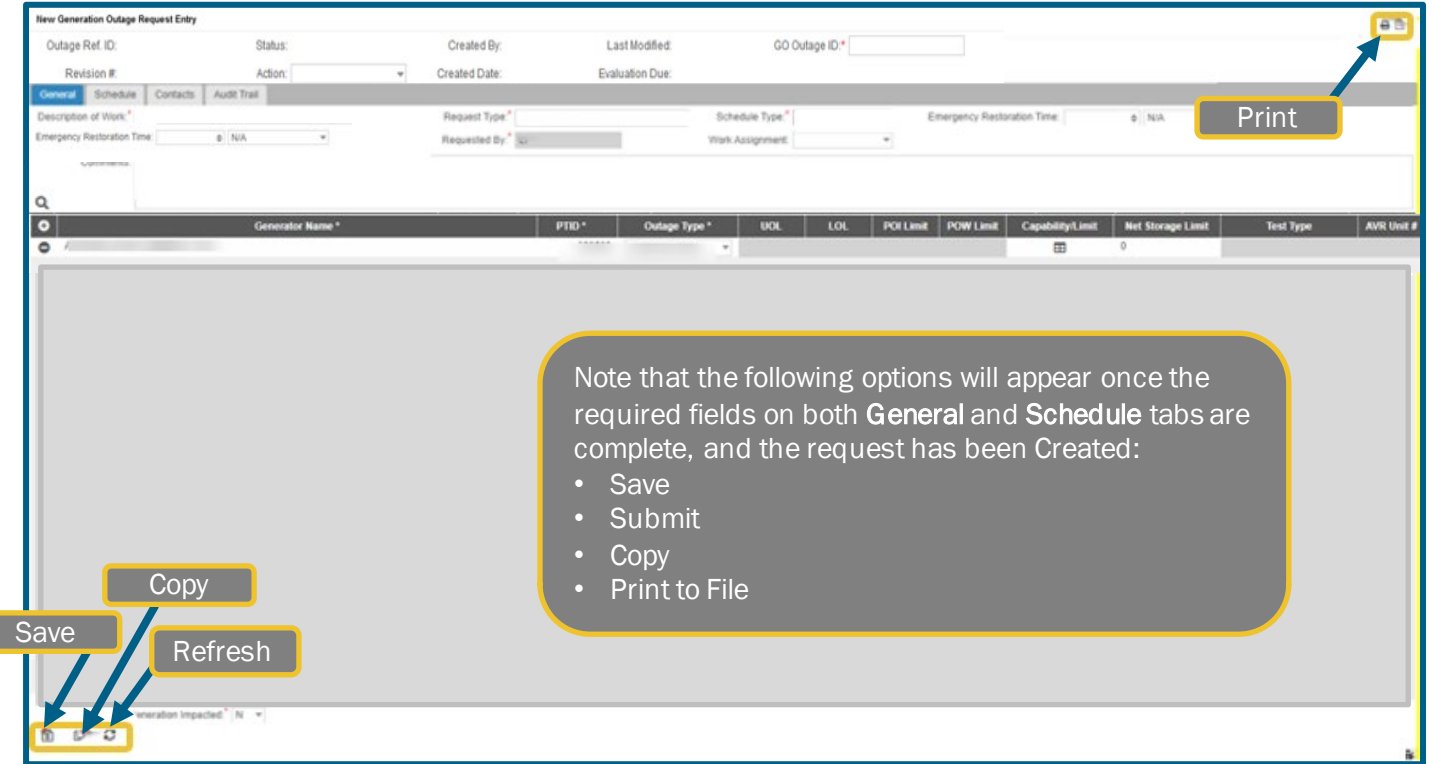

Г

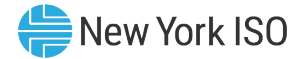

# Submitting a Request

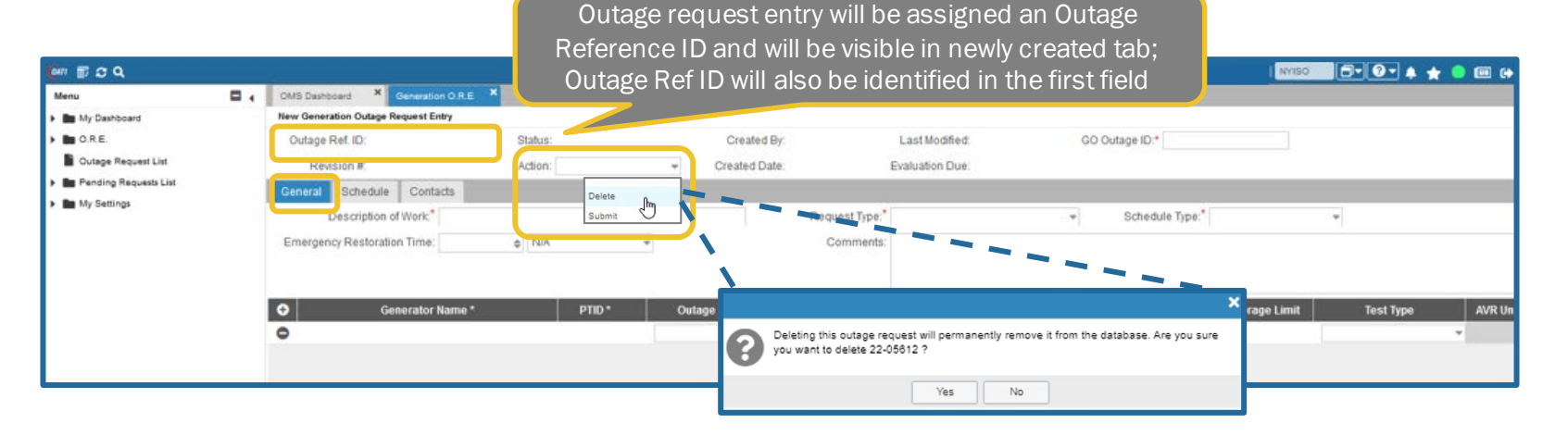

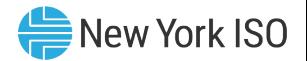

## Audit Trail

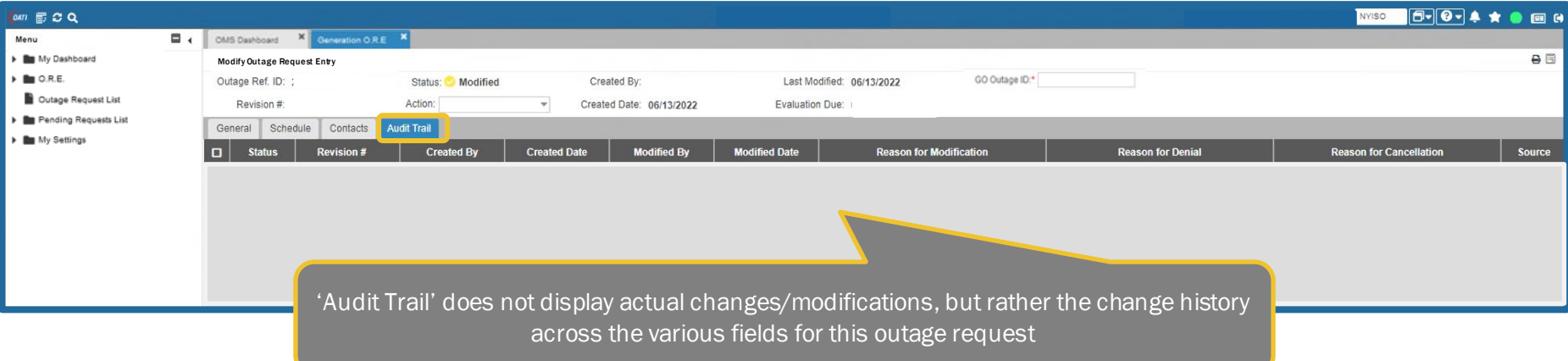

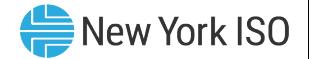

## Modifying Request

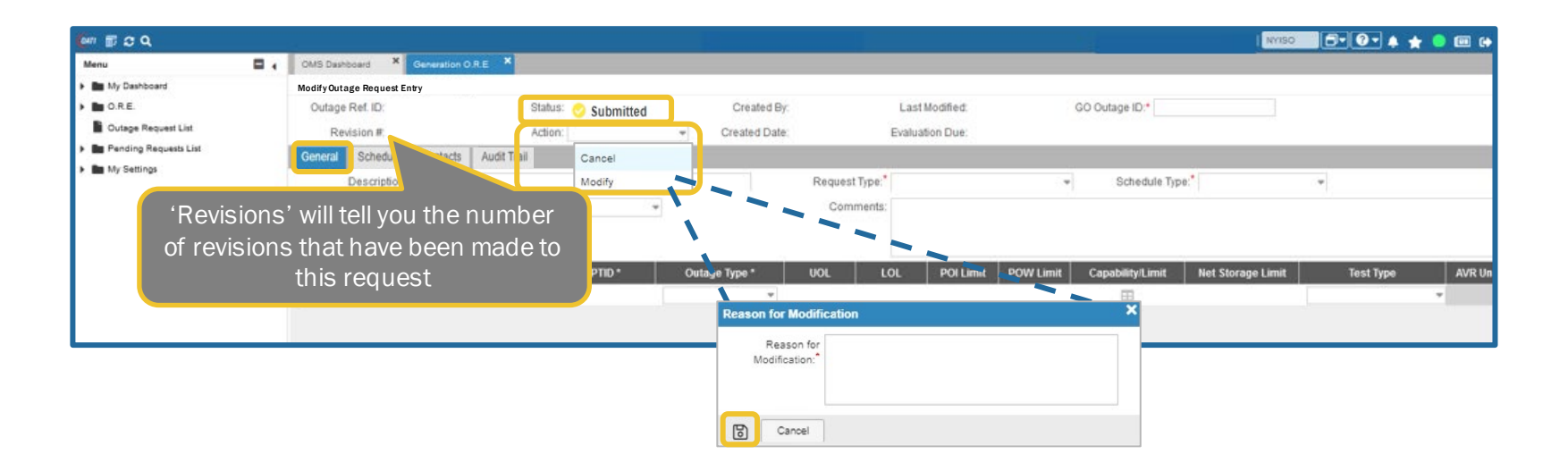

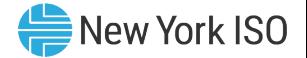

## Submitting Request

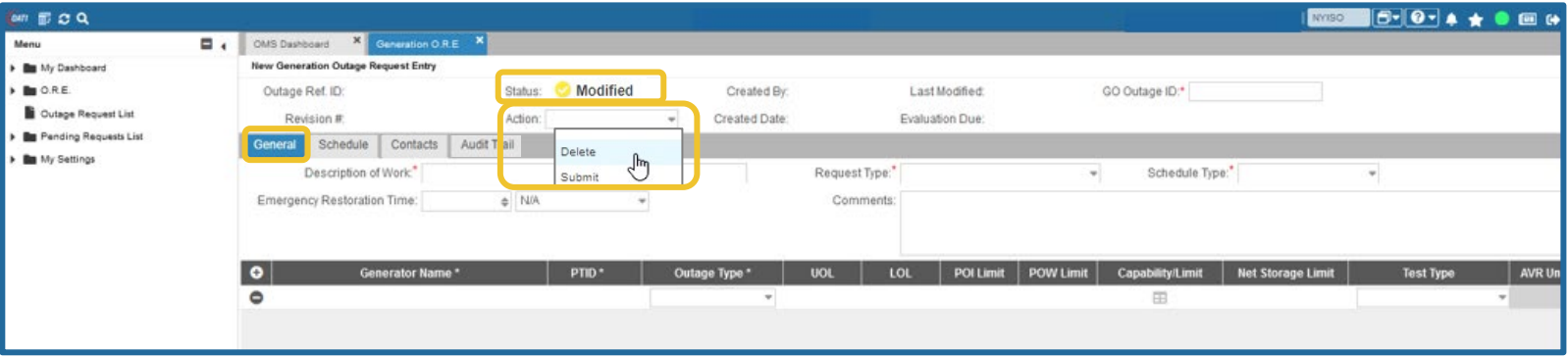

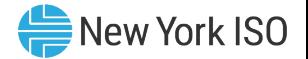

#### ■ Contacts

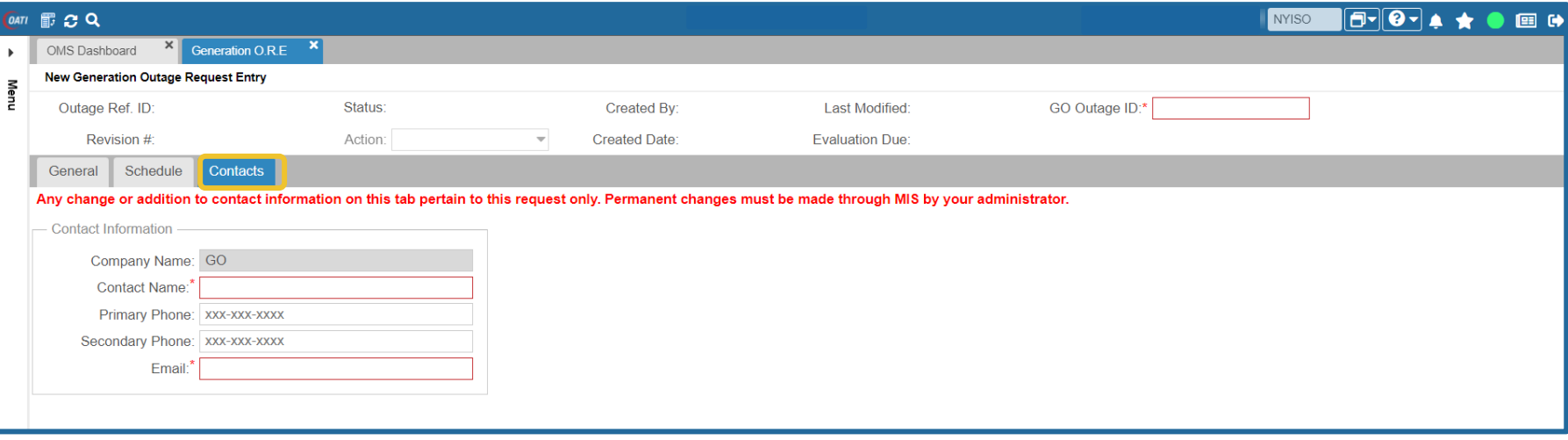

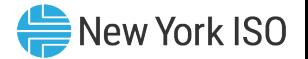

#### ■ General

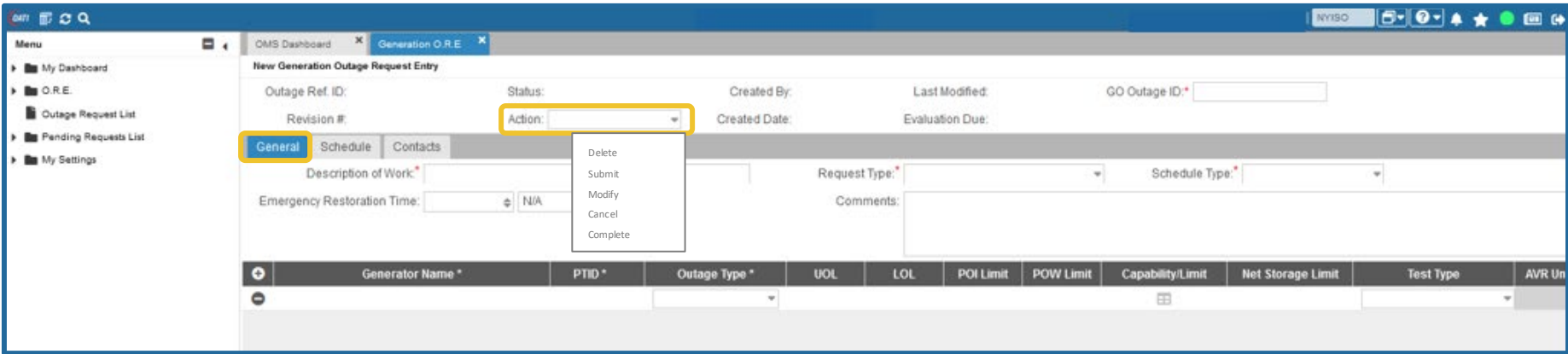

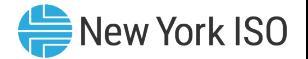

#### OMS Dashboard

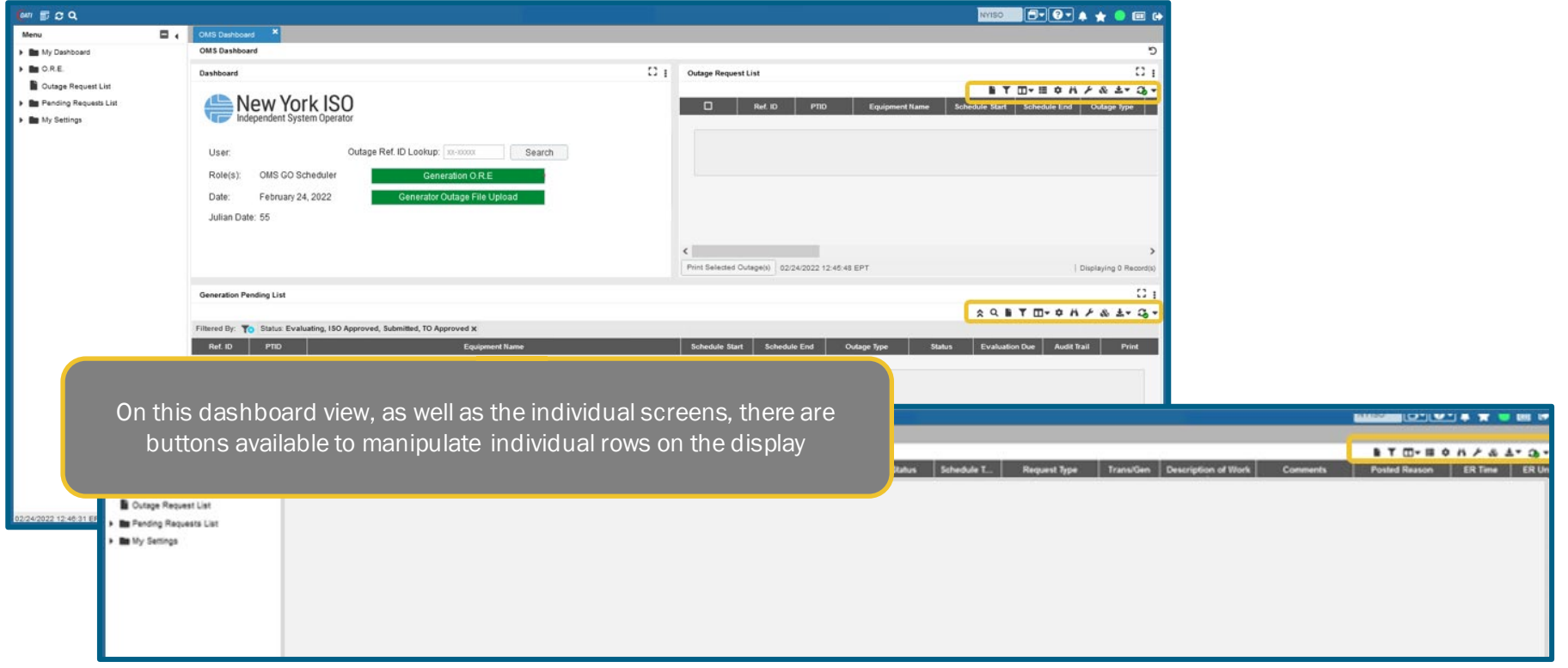

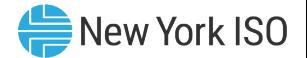

#### OMS Dashboard

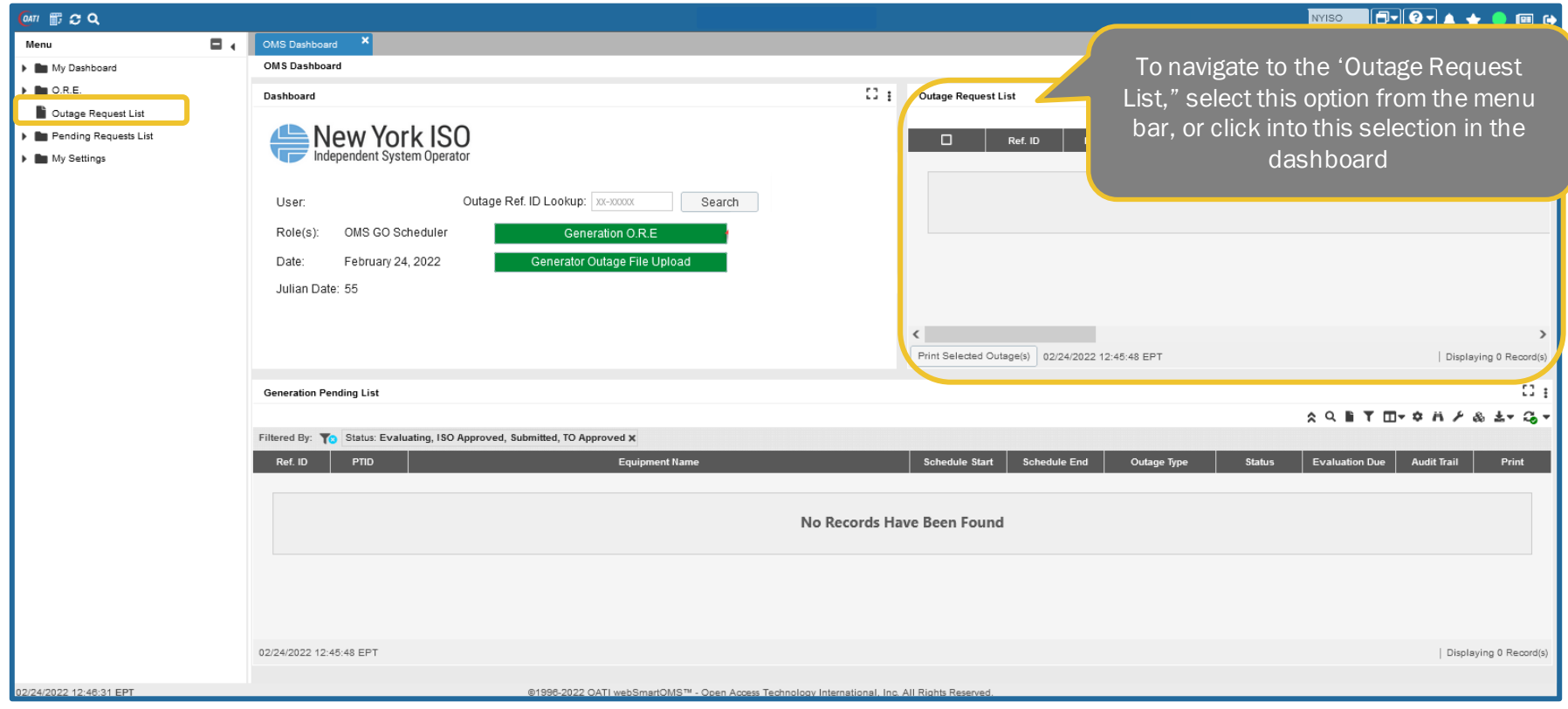

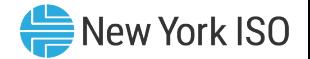

#### GO Outage Request List

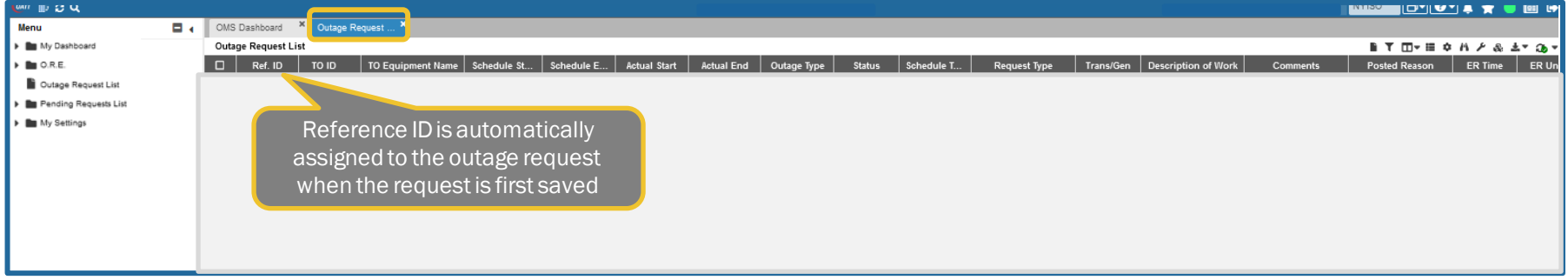

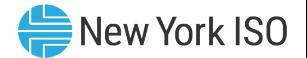

#### OMS Dashboard

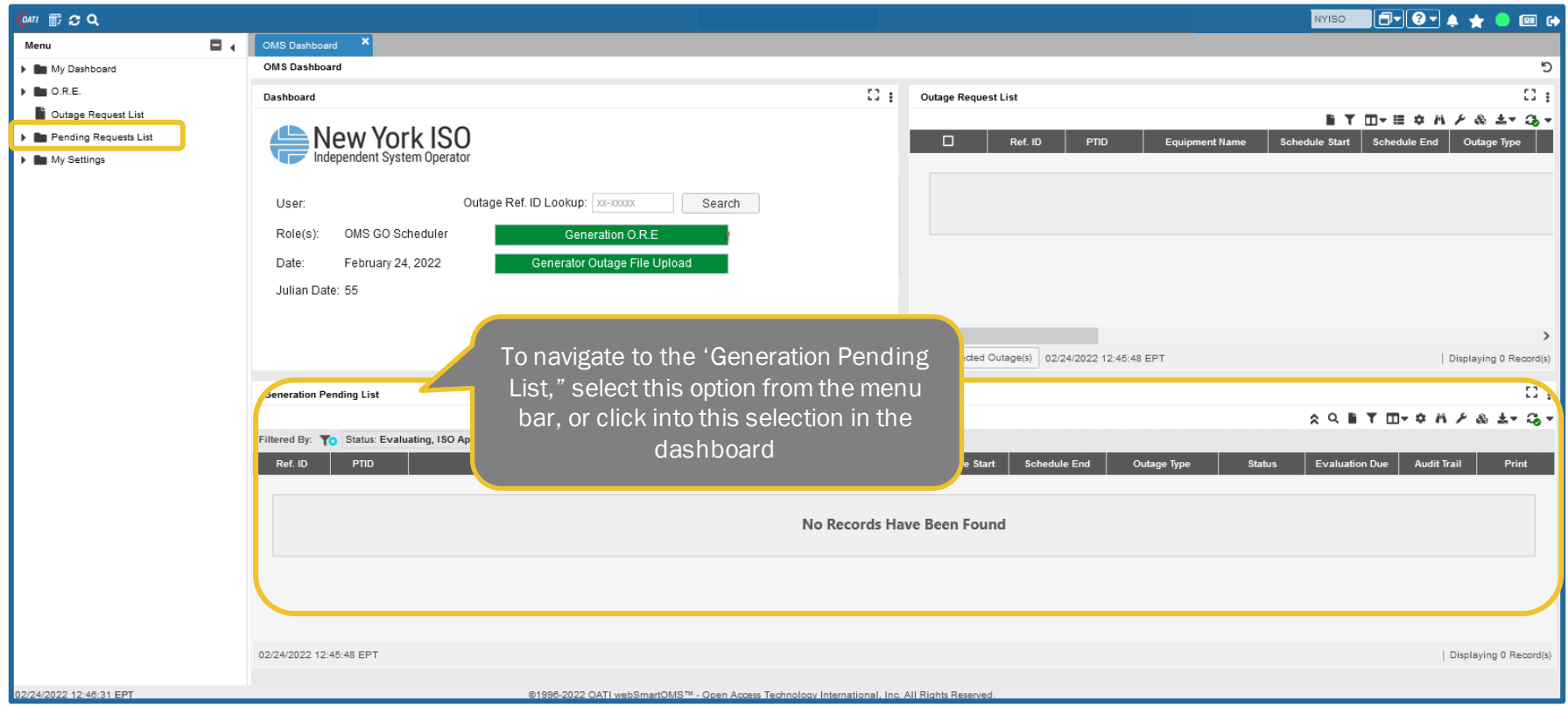

©COPYRIGHT NYISO 2022. ALL RIGHTS RESERVED **Example 2008 COPYRIGHT NYISO 2022.** ALL RIGHTS RESERVED

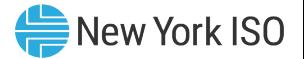

## GO Outage Pending Request List

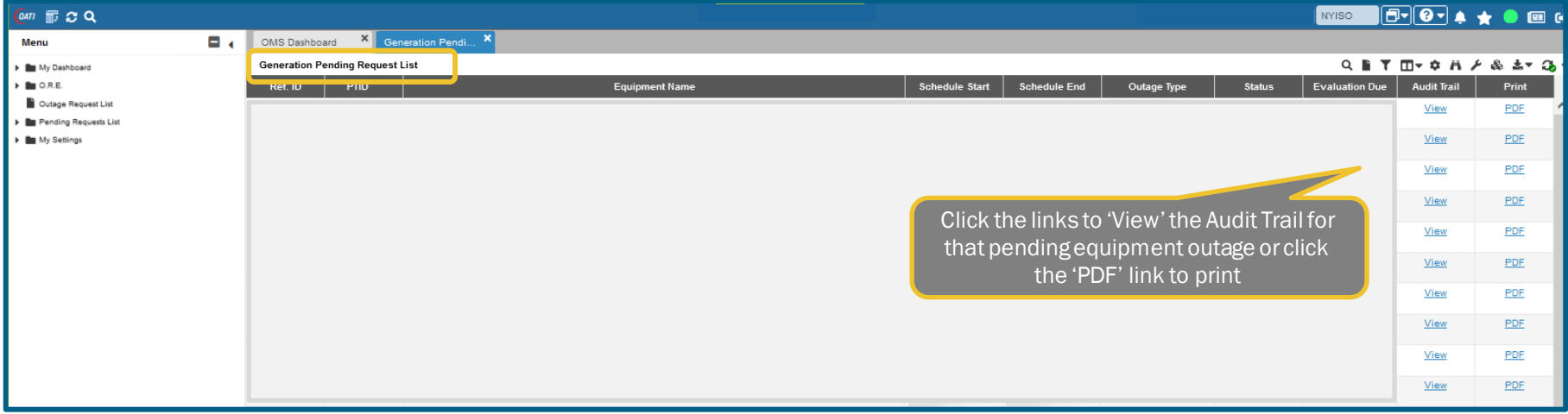

#### Outage Request Status Conditions

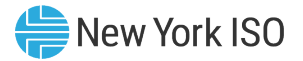

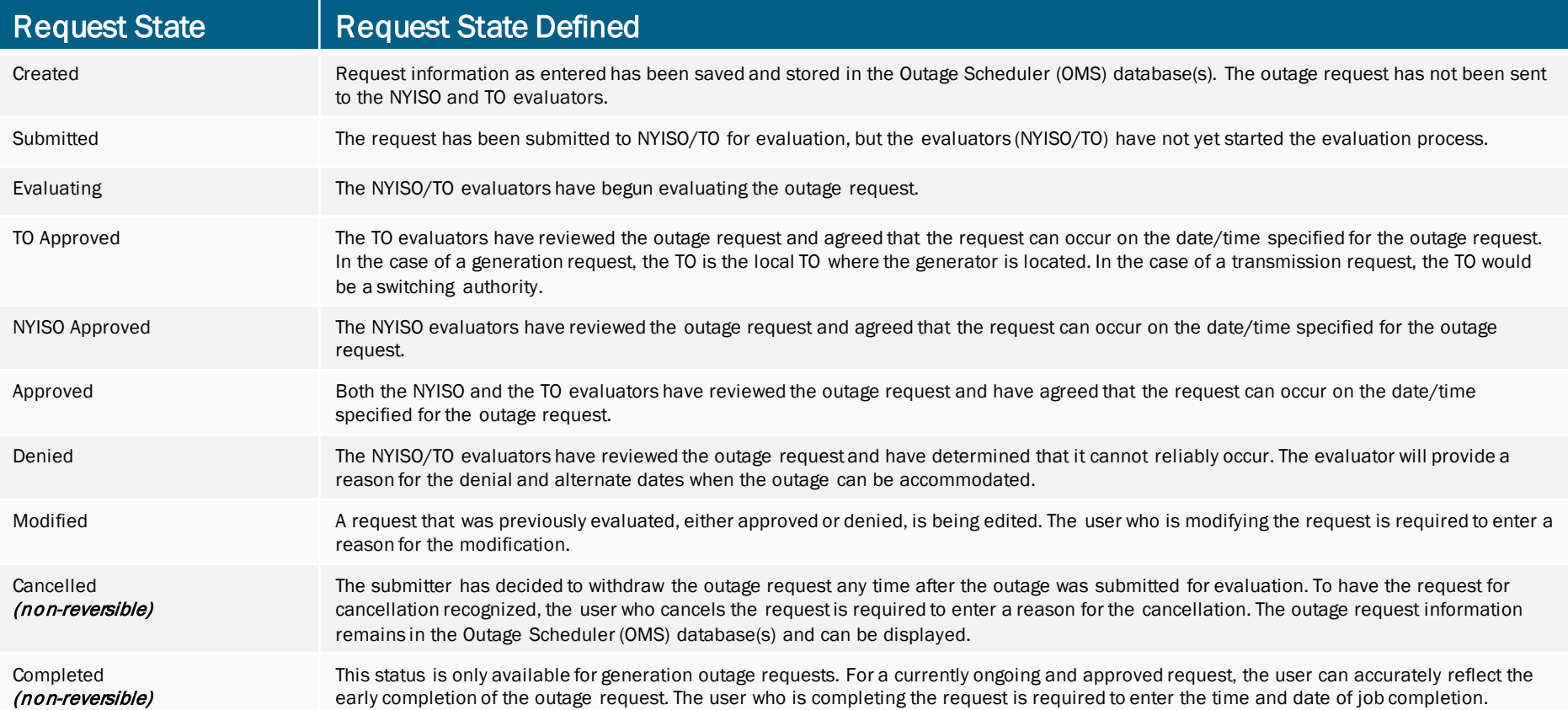

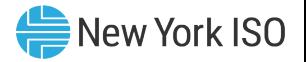

# Uploading Generator Outage Requests

- Generator Outage File Upload from OMS Dashboard
	- CSV File Format
		- File may contain a single outage request, or multiple outage requests

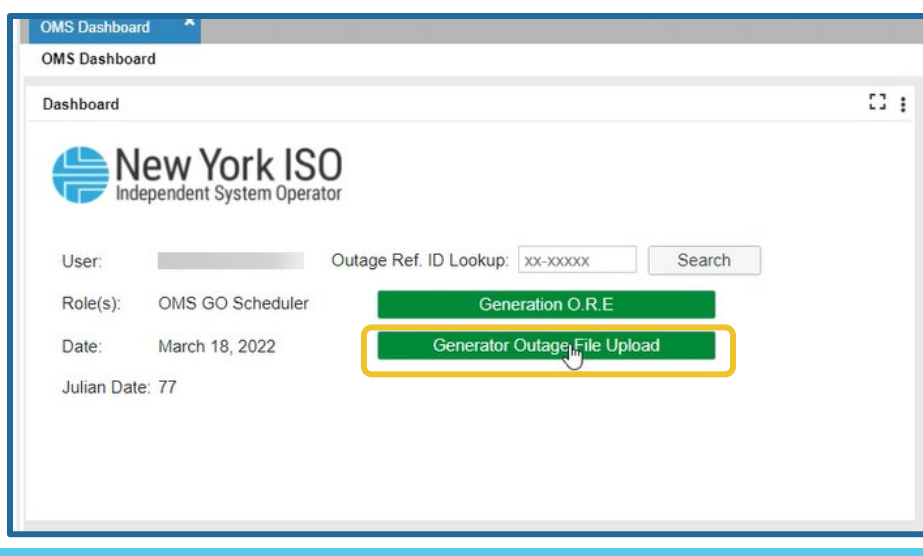

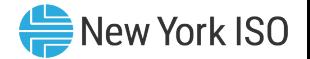

## Generator Outage File Upload

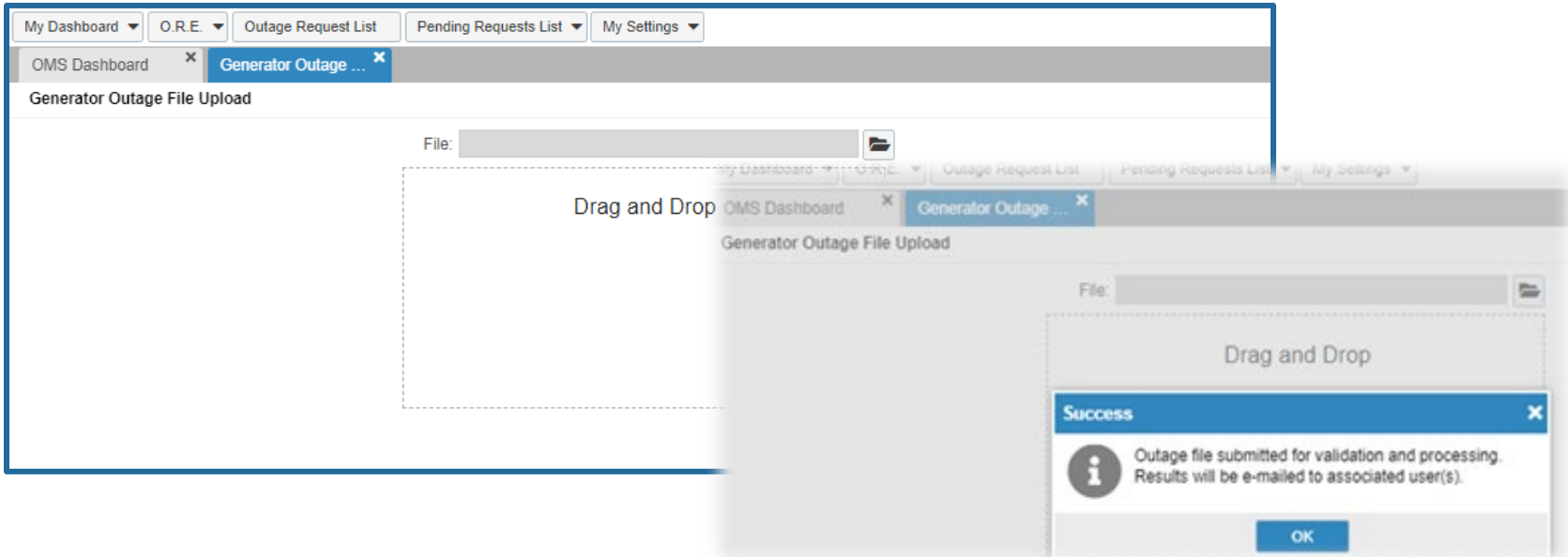

For more information on specific details required for .CSV uploads see OMS User Guide

#### New York ISO Generation Outage File Upload - Validation

#### ■ Levels of validation include

• Format validation

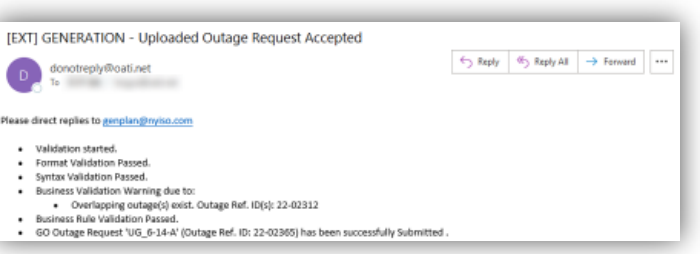

- Initially checks for errors or missing information in the header records
- Syntax validation
	- Encompass validating that the correct component records are present for each individual outage request in the CSV file
- Business Rules validation
	- Each record within the entire outage request (General record and all Equipment records) must pass the validation rules for the outage request to be submitted

## Next Steps

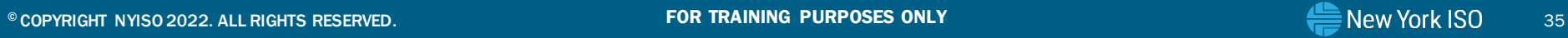

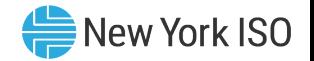

# Next Steps

- Market Trials
	- Registration deadline July  $8<sup>th</sup>$ , 2022
	- Participation July  $11^{\text{th}}$  August  $5^{\text{th}}$ , 2022
		- Monday Friday
		- 10:00am 3:00pm EPT
- Outage Scheduler (OMS) System Implementation
- eLearning Training Materials Published to NYISO website
	- NYISO Outage Scheduling Process
	- OMS Navigation for GOs
	- OMS Navigation for TOs
	- Grid Operations Coordination Portal (GOCP) for Distributed Energy Resource (DER) Aggregators

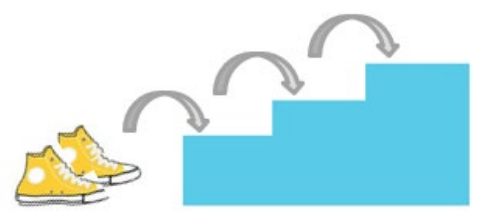

#### Additional Resources

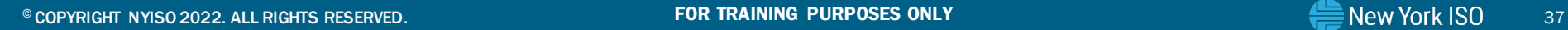

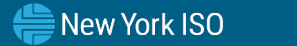

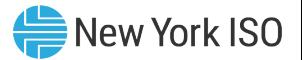

#### Summary GO Outage Request Process Flow

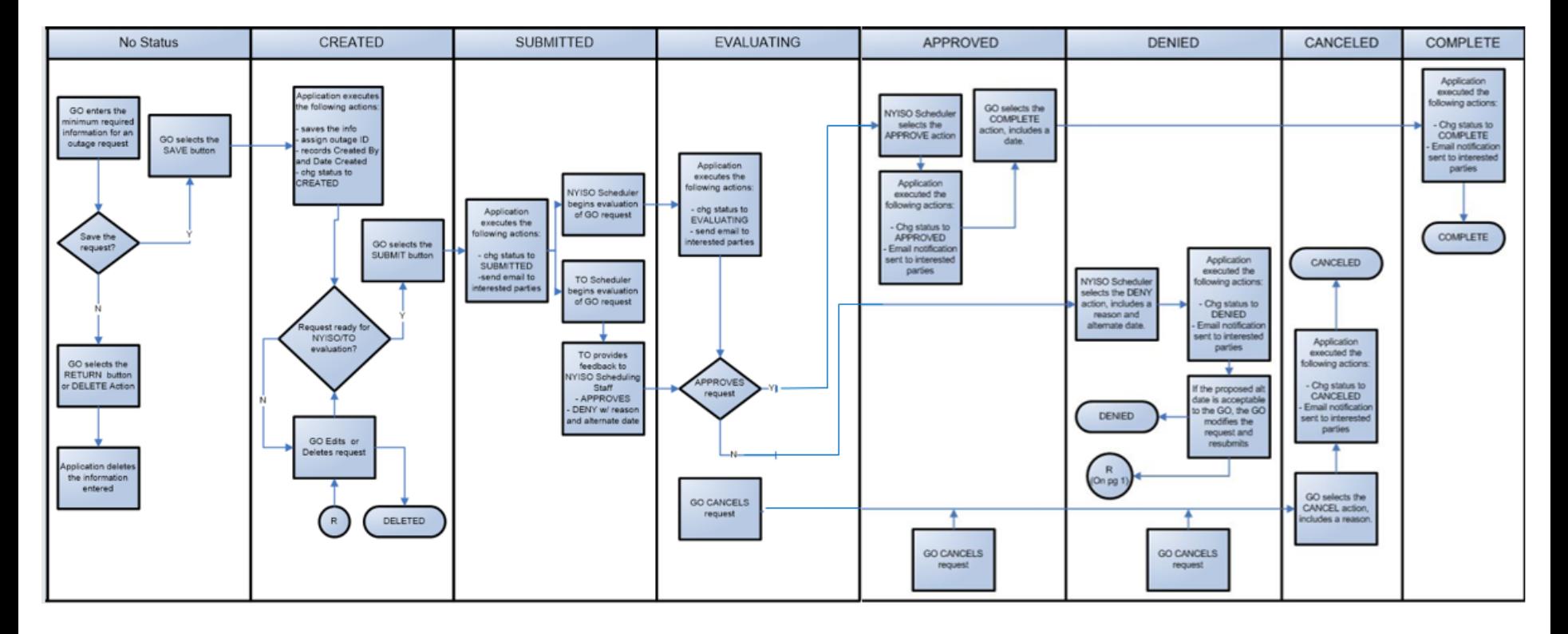

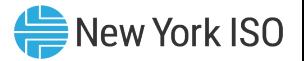

# NYISO Supporting Documentation

- Outage Scheduler User's Guide
- Market Participant User's Guide
- NAESB Digital Certificate Tutorial

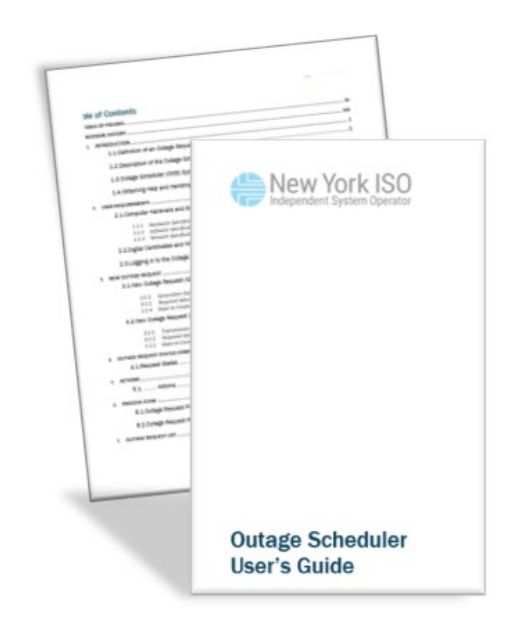

# Questions?

For any future assistance, please contact NYISO Stakeholder Services at [stakeholder\\_services@nyiso.com](mailto:stakeholder_services@nyiso.com) or by phone at (518) 356-6060

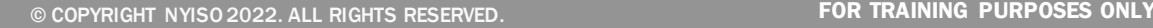

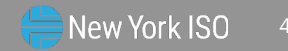